## LS 2106 RS-232/Synapse/Keyboard Wedge Scanner Product Reference Guide

Click on red text at any location in the manual to jump to the specified chapter, topic, or reference.

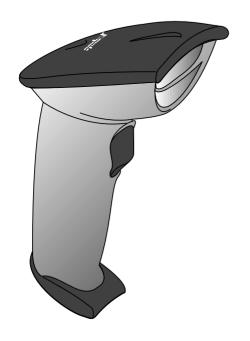

About This Manual Table of Contents Glossary Copyright

70-32821-01 Revision B February, 1998

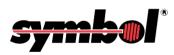

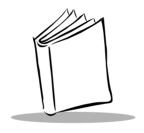

## **Contents**

#### **About This Guide**

Notational Conventions Related Publications Service Information Symbol Support Center Canada Europe Asia

### Chapter 1. Setting Up the LS 2106

Introduction
Audience
Unpacking
Setting Up the LS 2106
Installing the Cable
Switching Cables
Connecting to a Host

### Chapter 2. Scanning with the LS 2106

Introduction
Scanning with the LS 2106
Aiming the Scanner
LS 2106 Decode Zone

## **Chapter 3. Maintenance and Specifications**

Introduction Maintenance Troubleshooting

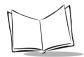

#### LS 2106 Product Reference Guide

Accessories

Standard Accessories

Cables

**Optional Accessories** 

**Technical Specifications** 

LS 2106 Signal Descriptions

**Beeper Indications** 

#### Chapter 4. Parameter Menus

Introduction

**Default Parameters** 

Set Default Parameter

Beeper Volume

Laser On Time

Power Mode

Beep After Good Decode

Do Not Beep After Good Decode

Transmit "No Read" Message

Do Not Transmit "No Read" Message

**Decode Redundancy** 

Autodiscriminate Response Time

Enable/Disable UPC-E/UPC-A

Enable/Disable EAN-8/EAN-13

Enable/Disable Bookland EAN

**Decode UPC/EAN Supplementals** 

Transmit UPC-A/UPC-E Check Digit

**UPC-A Preamble** 

**UPC-E Preamble** 

Convert UPC-E to UPC-A

EAN Zero Extend

EAN Zero Extend Code Type

Enable/Disable Code 128

Enable/Disable UCC/EAN-128

Enable/Disable Code 39

Code 39 Check Digit Verification

Transmit Code 39 Check Digit

Do Not Transmit Code 39 Check Digit

Enable/Disable Code 39 Full ASCII

Code 39 Buffering (Scan & Store)

**Buffer Data** 

Clear Transmission Buffer

**Transmit Buffer** 

Overfilling Transmission Buffer

Attempt to Transmit an Empty Buffer Enable/Disable Code 93 Enable/Disable Interleaved 2 of 5 Set Lengths for Interleaved 2 of 5 Convert I 2 of 5 to EAN-13 Enable/Disable Discrete 2 of 5 Set Lengths for Discrete 2 of 5 Enable/Disable Codabar **CLSI Editing NOTIS Editing** Enable/Disable MSI Plessey MSI Plessey Check Digits Transmit MSI Plessey Check Digit Do Not Transmit MSI Plessey Check Digit MSI Plessev Check Digit Algorithm Transmit Code ID Character Transmit Code ID Character Prefix/Suffix Values Scan Data Transmission Format **Host Interfaces National Keyboard Types Fast Transmit** Intercharacter Delay Numeric Bar Codes Cancel **Keyboard Maps** 

#### **ASCII Character Set**

Δ-1

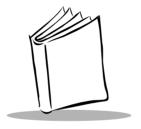

## **About This Guide**

The *LS 2106 Product Reference Guide* provides general instructions for setup, programming, operation, troubleshooting, and maintenance of the LS 2106 scanner.

### **Notational Conventions**

The following conventions are used in this document:

- ♦ Bullets (•) indicate:
  - action items
  - lists of alternatives
  - lists of required steps that are not necessarily sequential
- Sequential lists (e.g., those that describe step-by-step procedures) appear as numbered lists.

### **Related Publications**

| <b>♦</b> | LS 2100 Series Quick Reference Guide | p/n 70-32817-xx |
|----------|--------------------------------------|-----------------|
| •        | LS 2100 Product Reference Guide      | p/n 70-32818-xx |
| <b>♦</b> | LS 2104 Product Reference Guide      | p/n 70-32820-xx |

#### Service Information

If you have a problem with your equipment, contact the Symbol Support Center. Before calling, have the model number, serial number, and several of your bar code symbols at hand.

Call the Support Center from a phone near the scanning equipment so that the service person can try to talk you through your problem. If the equipment is found to be working properly and the problem is symbol readability, the Support Center will request samples of your bar codes for analysis at our plant.

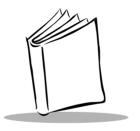

## Chapter 1 Setting Up the LS 2106

#### Introduction

The LS 2106 hand-held laser scanner offers excellent performance in retail and light industrial applications. Advanced ergonomic design ensures comfortable use for extended periods of time.

The LS 2100 Series hand-held scanner is based on the SE 1200 Series scan engine, mylar<sup>®</sup> scan element and the Visible Laser Diode (VLD). This state of the art technology gives the scanner a wider decode zone, greater depth of field, and a visible scan beam. This model reads color bar codes and symbols printed on all substrates. See the *LS 2106 Decode Zone* on page 2-4.

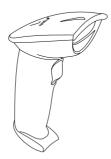

Figure 1-1. LS 2106 Scanner

Here's what each member of the LS 2100 family offers you:

◆ LS 2100 - The aggressiveness of this discrete scanner is typical of the LS 2100 family's performance. It connects easily to, and is programmed by, the

#### LS 2106 Product Reference Guide

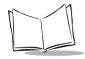

complete line of Symbol Technologies portable terminals and the full range of Symbol and OmniLink  $^{TM}$  interface controllers.

- ♦ LS 2104 With a simple cable change, this scanner is compatible with:
  - RS 232C asynchronous terminals
  - Synapse<sup>TM</sup> "Smart Cables", which allow you to connect to:
    - Wand Emulation terminals
    - IBM 4683/4, 4693/4 series of terminals
      All leading OCIA terminals, including NCR, Nixdorf, and ICL terminals.
    - Dual RS-232 Hosts
    - Popular OCR terminals, such as Fujitsu and ICL.
- ◆ LS 2106 The LS 2106 scanner is a keyboard "wedge" interface which adds efficient, reliable bar code reading to your PS/2 or AT/XT terminal. Since entered scan data is transmitted as keystrokes, no software changes to the host system are necessary. The scanner contains on-board discrete keyboard wedge communications for connecting to asynchronous terminals and host systems. It can also accommodate any of the Synapse™ "Smart Cables" which allows you to connect to a wide variety of host systems. Some installations require one cable; others require additional adapters between the keyboard, the PC, and the y-cable.

All of the LS 2100 series scan automatically at the rate of 36 scans per second. For decode capability, see *Technical Specifications* on page 3-3.

### **Audience**

The intended audience for this manual is personnel performing installation/setup and programming of LS 2106 scanners.

## **Unpacking**

Remove the LS 2106 from its packing and inspect it for damage. If the scanner was damaged in transit, call the Symbol Support Center at one of the telephone numbers listed on page x. **KEEP THE PACKING**. It is the approved shipping container and should be used if you ever need to return your equipment for servicing.

## Setting Up the LS 2106

## Installing the Cable

Insert the cable into the receptable on the bottom of the scanner, as shown below:

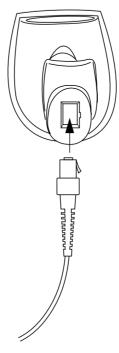

Figure 1-2. Installing the Cable

## **Switching Cables**

Different cables are required for different hosts. To change the scanner cable:

- 1. Press the tab on the cable with a small screwdriver.
- 2. Pull the cable out of the receptacle on the bottom of the scanner.
- Insert a new cable in the receptacle. Press the cable into the receptacle until you hear a click.

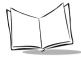

## Connecting to a Host

Plug the connector at the end of the LS 2106 cable into the appropriate port on the Symbol interface controller or portable terminal. Refer to the controller user documentation for full details.

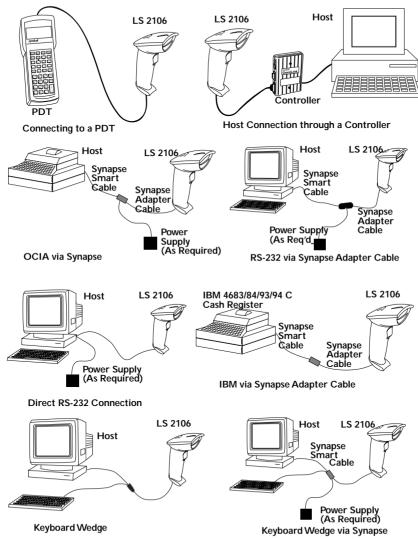

Figure 1-3. Connecting to a Host

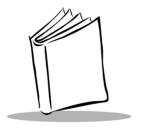

# Chapter 2 Scanning with the LS 2106

## Introduction

This chapter covers the proper techniques for scanning bar codes and the decode zone for the LS 2106 scanner.

## Scanning with the LS 2106

Before you can use the scanner, it should have already been installed and programmed. If not, refer to Chapter 4, *Parameter Menus* for instructions on programming your scanner. If you need assistance, contact your local supplier or Symbol Techologies.

- 1. Before you use the scanner, make sure all cable connections are secure.
- 2. Make sure the bar code is in the correct scanning range. Aim and press the trigger; the scan beam lights and an orange light illuminates at the rear of the scanner. The scanner has read the symbol when:
  - · You hear a beep.
  - The orange light turns green.
  - The laser turns off

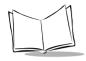

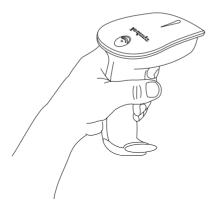

Figure 2-1. Holding the Scanner

## Aiming the Scanner

Hold the scanner at an angle. Do not hold the scanner directly over the bar code. Laser light reflecting *directly* back into the scanner from the bar code is known as specular reflection. This strong light can "blind" the scanner and make decoding difficult. The area where specular reflection occurs is known as a "dead zone".

You can tilt the scanner up to  $55^{\circ}$  forward or back and achieve a successful decode. Simple practice quickly shows what tolerances to work within.

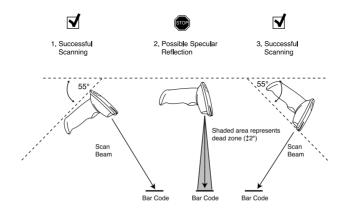

- ♦ Scan the Entire Symbol
  - The scan beam must cross every bar and space on the symbol (as in the left bar code below).
  - The larger the symbol, the farther away you should hold the scanner.
  - Hold the scanner closer for symbols with bars that are close together.

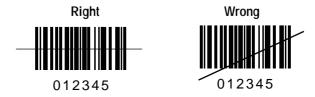

#### What Does The Beep Mean?

When you hear 1 beep (short high tone) it means data has been decoded successfully. If any other beeps are heard, contact the technical person in charge of scanning.

When the symbol has been successfully decoded, you will hear a short, high-tone beep, and the green decode LED will light.

For more specific information on the meanings of the various beeper sounds, refer to *Beeper Indications* on page 3-7.

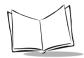

## LS 2106 Decode Zone

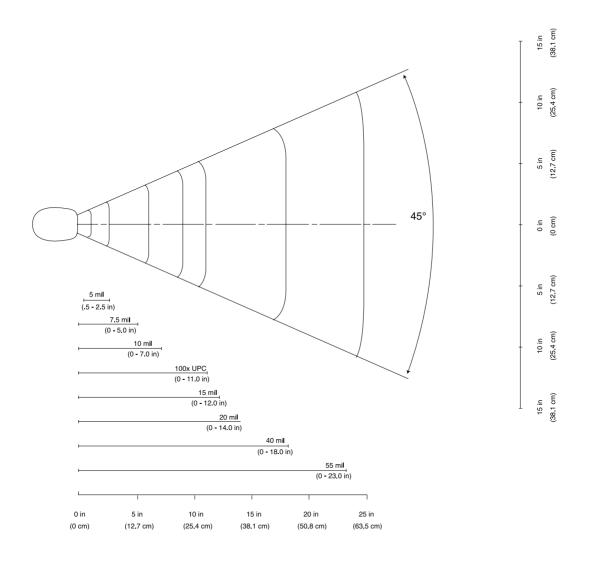

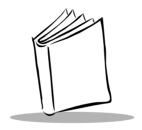

# Chapter 3 Maintenance and Specifications

#### Introduction

This chapter covers the appropriate methods for maintaining and the technical specifications for the scanner.

#### Maintenance

Cleaning the exit window is the only maintenance required. A dirty window may affect scanning accuracy.

- Do not allow any abrasive material to touch the window.
- Remove any dirt particles with a damp cloth.
- ♦ Wipe the window using a tissue moistened with ammonia/water.
- Do not spray water or other cleaning liquids directly into the window.
- ♦ Do not remove the nose of the scanner.

## Troubleshooting

If, after following the operating instructions, the scanner does not work:

- Check the system power.
- ♦ Make sure the controller is programmed to decode bar codes of the symbology you are scanning.
- Check for loose cable connections.

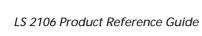

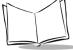

- Make sure the symbol is not defaced.
- Try scanning test symbols of the same code type.

If after performing these checks the symbol still does not scan, contact your distributor or call the Symbol Support Center. See page x for the telephone number.

### **Accessories**

#### Standard Accessories:

| Description                             | Part Number  |
|-----------------------------------------|--------------|
| LS 2100 Series Quick<br>Reference Guide | 70-32817-xx  |
| LS 2106 Product<br>Reference Guide      | 70-32821-xx  |
| Shipping Box                            | 50-01400-184 |

#### Cables

| Description                      | Part Number      |
|----------------------------------|------------------|
| PS/2 "Y" Scanner Cable           | 25-31828-01      |
| PS/2 to AT/XT Adapter Connectors | KT-32903-01(Set) |
| IBM SureOne PS2 Cable            | 25-17359-01      |
| Synapse Adapter Cable            | 25-31617-01      |
| 110V Power Supply                | 50-14000-008     |
| 220/240V Power Supply            | 50-14000-009     |

## **Optional Accessories**

Optional accessories, supplied at extra cost, include additional units of any item listed above and the following items:

| Description                       | Part Number |
|-----------------------------------|-------------|
| Hands-Free Stand-free<br>standing | 21-33324-01 |
| Desk-Mount Stand                  | 21-33323-01 |

## **Technical Specifications**

| Item                     | Description                                                                                                    |
|--------------------------|----------------------------------------------------------------------------------------------------|
| Power Requirements       | 4.75 to 5.25 VDC; 180 mA @ 5 VDC Typical<br>Low Power: 20μ maximum                                                                                   |
| <b>Decode Capability</b> | UPC/EAN, UPC/EAN with supplementals, UCC/EAN 128, Code 39 Full ASCII, Code 128, Codabar, Interleaved 2 of 5, Discrete 2 of 5, Code 93, MSI/ Plessey. |
| Decode Depth of Field    | Maximum typical working distance is 11.0 in. (100% UPC/EAN); minimum element width resolution is 5.5 mils                                            |
| Scan Repetition Rate     | Approximately 36 scans/sec (bidirectional)                                                                                                    |
| Skew Tolerance           | ± 55° min. (from normal)                                                                                                    |
| Pitch Tolerance          | ± 50° (from normal)                                                                                                    |
| Yaw                      | ± 35° at 6 in. on 100% UPC/EAN                                                                                                    |
| Print Contrast Minimum   | 20% minimum reflectance differential, measured at 675 nm.                                                                                            |
| Ambient Light Immunity   | Immune to direct exposure to normal office and factory lighting conditions, as well as direct exposure to sunlight.                                  |
| Durability               | 5 ft (152 cm) drops to concrete                                                                                                    |
| Operating Temperature    | 32° to 104°F (0° to 40°C)                                                                                                    |
| Storage Temperature      | -40° to 140° (-40° to 60°C)                                                                                                    |

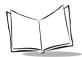

## LS 2106 Product Reference Guide

| Item                   | Description      |  |
|------------------------|------------------|--|
| Straight Cable Length  | 6 ft (183 cm)    |  |
| Weight (without cable) | 5.5 oz. (170 gm) |  |
| Dimensions:            |                  |  |
| Height                 | 6.7 in (167 mm)  |  |
| Width                  | 2.8 in (70 mm)   |  |
| Depth                  | 3.4 in (85 mm)   |  |

## LS 2106 Signal Descriptions

The following signal descriptions apply to the connection between the scanner and the cable, and are for reference only.

Table 3-1. Signal Descriptions

| Pin | Signal Name             | Function                                                                                                    |
|-----|-------------------------|----------------------------------------------------------------------------------------------------|
| 2   | VBATT                   | Input power.                                                                                                    |
| 3   | GROUND                  | Power supply input ground pin and reference for both output signals. It must be capable of sinking all return current. |
| 4   | Terminal Clock          | Bidirectional clock signal used to communicate between the host terminal and the scanner or keyboard.                  |
| 6   | Synapse Data            | Data line for Synapse communication.                                                                                   |
| 7   | Synapse Clock           | Clock line for Synapse communication.                                                                                  |
| 8   | Terminal Data           | Bidirectional data signal used to communicate between the host terminal and the scanner or keyboard                    |
| 9   | Keyboard Data Clamp     | Active-low output data signal used to communicate from the scanner to the keyboard.                                    |
| 10  | Keyboard Clock<br>Clamp | Active-low output clock signal used to communicate from the scanner to the keyboard.                                   |

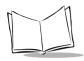

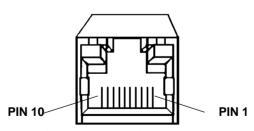

Figure 3-1. 10-pin Connector

## **Beeper Indications**

| Standard Use             |                                                                                                    |
|--------------------------|----------------------------------------------------------------------------------------------------|
| Beeper Sequence          | Indication                                                                                                    |
| Short high tone          | A bar code symbol was decoded (if decode beeper is enabled).                                                                                                    |
| 4 Beeps - long low tone  | A transmission error has been detected in a scanned symbol. The data is ignored. This will occur if a unit is not properly configured. Check option settings.                       |
| 5 Beeps - low tone       | Convert or format error                                                                                                    |
| Lo/hi/lo tone            | ADF transmit error                                                                                                    |
| Hi/hi/hi/lo tone         | RS-232 receive error                                                                                                    |
| Parameter Menu Scanning  |                                                                                                    |
| Short high tone          | Correct entry scanned or correct menu sequence performed.                                                                                                    |
| Lo/hi tone               | Input error, incorrect bar code or "Cancel" scanned, wrong entry, incorrect bar code programming sequence; remain in program mode.                                                  |
| Hi/lo tone               | Keyboard parameter selected. Enter value using bar code keypad.                                                                                                    |
| Hi/lo/hi/lo tone         | Successful program exit with change in the parameter setting.                                                                                                    |
| Code 39 Buffering        |                                                                                                    |
| Hi/lo tone               | New Code 39 data was entered into the buffer.                                                                                                    |
| 3 Beeps - long high tone | Code 39 buffer is full.                                                                                                    |
| Lo/hi/lo tone            | The buffer was erased, or there was an attempt to transmit an empty buffer. When the Code 39 buffer was empty, the scanner read a command to clear or to transmit a Code 39 buffer. |
| 4 Beeps - long low tone  | Error in data transmission.                                                                                                    |
| Lo/hi tone               | A successful transmission of buffered data.                                                                                                    |

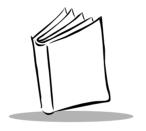

## Chapter 4 Parameter Menus

## Introduction

The LS 2106 is shipped with the settings shown in the *Default Parameters* beginning on page 4-2. These default values are stored in non-volatile memory and are preserved even when the scanner is powered down. You can change these default values by scanning the appropriate bar codes included in this manual. These new values replace the standard default values in memory. The default parameter values can be recalled by scanning the *SET ALL DEFAULTS* bar code on page 4-7.

The scanner automatically identifies the host type on power-up. It makes this determination provided the host is powered-up before the scanner is attached to it. The following table lists the defaults for all parameters. If you wish to change any option, scan the appropriate bar code(s).

## **Default Parameters**

#### Table 4-1. Default Parameters

| Parameter                      | Default          | Page<br>Number |
|--------------------------------|------------------|----------------|
| Set Default Parameter          | All Defaults     | 4-7            |
| Beeper Volume                  | High             | 4-8            |
| Laser On Time                  | 3.0 seconds      | 4-9            |
| Power Mode                     | Continuous       | 4-10           |
| Beep After Good Decode         | Enable           | 4-11           |
| Transmit "No Read" Message     | Disable          | 4-12           |
| Decode Redundancy              | Level 0          | 4-13           |
| Autodiscriminate Response Time | 1 second         | 4-14           |
| UPC/EAN                        |                  | 1              |
| UPC-A                          | Enable           | 4-15           |
| UPC-E                          | Enable           | 4-15           |
| EAN-8                          | Enable           | 4-16           |
| EAN-13                         | Enable           | 4-16           |
| Bookland EAN                   | Disable          | 4-17           |
| Decode UPC/EAN Supplementals   | Ignore           | 4-18           |
| Transmit UPC-A Check Digit     | Enable           | 4-19           |
| Transmit UPC-E Check Digit     | Enable           | 4-19           |
| UPC-A Preamble                 | System Character | 4-20           |
| UPC-E Preamble                 | System Character | 4-21           |

Table 4-1. Default Parameters (Continued)

| Parameter                        | Default | Page<br>Number |
|----------------------------------|---------|----------------|
| Convert UPC-E to A               | Disable | 4-22           |
| EAN-8 Zero Extend                | Disable | 4-23           |
| EAN Zero Extend Code Type        | EAN13   | 4-24           |
| Code 128                         |         |                |
| Code 128                         | Enable  | 4-25           |
| UCC/EAN-128                      | Enable  | 4-26           |
| Code 39                          | '       | -              |
| Code 39                          | Enable  | 4-27           |
| Code 39 Check Digit Verification | Disable | 4-28           |
| Transmit Code 39 Check Digit     | Disable | 4-29           |
| Code 39 Full ASCII Conversion    | Disable | 4-30           |
| Buffer Code 39                   | Disable | 4-31           |

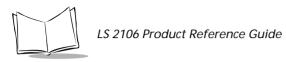

#### Table 4-1. Default Parameters (Continued)

| Parameter                  | Default  | Page<br>Number |
|----------------------------|----------|----------------|
| Code 93                    | ,        |                |
| Code 93                    | Disable  | 4-34           |
| Interleaved 2 of 5         | 1        |                |
| Interleaved 2 of 5         | Enable   | 4-35           |
| Set Length(s) for I 2 of 5 | 14       | 4-36           |
| Convert I 2 of 5 to EAN 13 | Disable  | 4-37           |
| Discrete 2 of 5            | <u>'</u> |                |
| Discrete 2 of 5            | Disable  | 4-38           |
| Set Length(s) for D 2 of 5 | 12       | 4-39           |
| Codabar                    | 1        |                |
| Codabar                    | Disable  | 4-40           |
| CLSI Editing               | Disable  | 4-41           |
| NOTIS Editing              | Disable  | 4-42           |

Table 4-1. Default Parameters (Continued)

| Parameter                         | Default                               | Page<br>Number |
|-----------------------------------|---------------------------------------|----------------|
| MSI Plessey                       |                                       | •              |
| MSI Plessey                       | Disable                               | 4-43           |
| MSI Plessey Check Digits          | One                                   | 4-44           |
| Transmit MSI Plessey Check Digit  | Disable                               | 4-45           |
| MSI Plessey Check Digit Algorithm | Mod 10/Mod 10                         | 4-46           |
| Data Options                      | 1                                     | 1              |
| Transmit Code ID Character        | None                                  | 4-48           |
| Prefix/Suffix Values              | 7013<br>( <cr lf=""> for serial)</cr> | 4-49           |
| Scan Data Transmission Format     | Data as is                            | 4-51           |

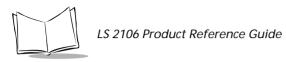

#### Table 4-1. Default Parameters (Continued)

| Parameter              | Default        | Page<br>Number |
|------------------------|----------------|----------------|
| Keyboard Wedge         |                |                |
| Host Type              | IBM PC AT      | 4-52           |
| National Keyboard Type | North American | 4-53           |
| Fast Transmit          | Enabled        | 4-55           |
| Intercharacter Delay   | 0              | 4-56           |

## Set Default Parameter

Scanning this bar code returns all parameters to the default values listed in Table 4-1. beginning on page 4-2.

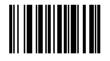

**SET ALL DEFAULTS** 

## Beeper Volume

To select a beeper volume, scan the **LOW VOLUME** or **HIGH VOLUME** bar code.

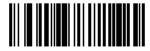

**LOW VOLUME** 

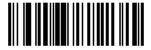

**HIGH VOLUME** 

#### Laser On Time

This parameter sets the maximum time decode processing continues during a scan attempt. It is programmable in 0.1 second increments from 0.5 to 9.9 seconds.

To set a Laser On Time, scan the bar code below. Next scan two numeric bar codes beginning on page 4-57 that correspond to the desired time on. Single digit numbers must have a leading zero. For example, to set a Time On of .5 seconds, scan the bar code below, then scan the "0" and "5" bar codes. If you make an error, or wish to change your selection, scan the **CANCEL** bar code on page 4-59.

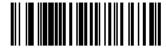

LASER ON TIME

#### **Power Mode**

This parameter determines whether or not power remains on after a decode attempt. When in low power mode, the scanner enters into a low power consumption mode to preserve battery life after each decode attempt. When in continuous power mode, power remains on after each decode attempt.

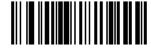

**CONTINUOUS ON** 

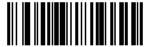

**LOW POWER** 

## **Beep After Good Decode**

Scan this symbol if you want the unit to beep after a good decode.

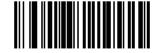

BEEP AFTER GOOD DECODE

## Do Not Beep After Good Decode

Scan this symbol if you do not want the unit to beep after a good decode. The beeper still operates during parameter menu scanning and indicates error conditions.

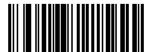

DO NOT BEEP AFTER GOOD DECODE

## Transmit "No Read" Message

When enabled, if a symbol does not decode, "NR" is transmitted. Any prefixes or suffixes which have been enabled are appended around this message.

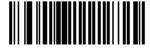

**ENABLE NO READ** 

## Do Not Transmit "No Read" Message

When disabled, if a symbol does not read, nothing is sent to the host.

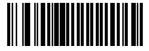

**DISABLE NO READ** 

## **Decode Redundancy**

Use this parameter to indicate whether the scanner must read a bar code one time (Level 0), two times (Level 1) or three times (Level 2) before decoding it. A higher level of redundancy ensures the accuracy of a decode in, for example, poor quality symbols.

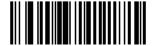

LEVEL 0

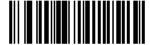

I FVFI 1

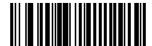

LEVEL 2

## Autodiscriminate Response Time

This parameter extends the length of time during which the scanner tries to detect which host it is connected to on power up.

**Note:** When connected to an LS 5700/5800, the 5-second option must be used.

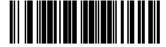

1 SECOND (default)

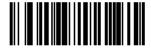

5 SECONDS

## Enable/Disable UPC-E/UPC-A

To enable or disable UPC-E or UPC-A, scan the appropriate bar code below.

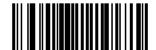

**ENABLE UPC-E** 

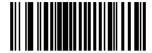

**DISABLE UPC-E** 

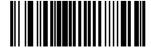

**ENABLE UPC-A** 

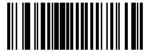

**DISABLE UPC-A** 

## Enable/Disable EAN-8/EAN-13

To enable or disable EAN-8 or EAN-13, scan the appropriate bar code below.

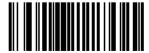

**ENABLE EAN-8** 

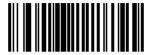

**DISABLE EAN-8** 

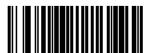

**ENABLE EAN-13** 

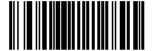

**DISABLE EAN-13** 

### **Enable/Disable Bookland EAN**

To enable or disable EAN Bookland, scan the appropriate bar code below.

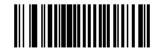

**ENABLE BOOKLAND FAN** 

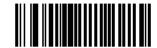

**DISABLE BOOKLAND EAN** 

# **Decode UPC/EAN Supplementals**

Supplementals are additionally appended characters (2 or 5) according to specific code format conventions (e.g., UPC A+2, UPC E+2, EAN 8+2). Three options are available.

If UPC/EAN with supplemental characters is selected, UPC/EAN symbols without supplemental characters are not decoded.

If UPC/EAN without supplemental characters is selected, and the LS 2106 is presented with a UPC/EAN plus supplemental symbol, the UPC/EAN is decoded and the supplemental characters ignored.

An autodiscriminate option is also available. If this option is selected, choose an appropriate *Transmit UPC-A/UPC-E Check Digit* value from the next page. A value of 5 or more is recommended.

**Note:** In order to minimize the risk of invalid data transmission, it is recommended that you select whether to read or ignore supplemental characters.

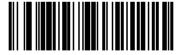

**DECODE UPC/EAN WITH SUPPLEMENTALS** 

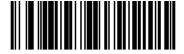

IGNORE UPC/EAN WITH SUPPLEMENTALS

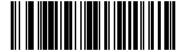

AUTODISCRIMINATE UPC/EAN SUPPLEMENTALS

# Transmit UPC-A/UPC-E Check Digit

Scan the appropriate bar code below to transmit the symbol with or without the UPC-A or UPC-E check digit.

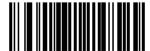

TRANSMIT UPC-A CHECK DIGIT

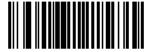

DO NOT TRANSMIT UPC-A CHECK DIGIT

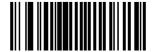

TRANSMIT UPC-E CHECK DIGIT

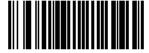

DO NOT TRANSMIT UPC-E CHECK DIGIT

#### **UPC-A Preamble**

Three options are given for lead-in characters for UPC-A symbols transmitted to the host device: transmit system character only, transmit system character and country code ("0" for USA), and no preamble transmitted. The lead-in characters are considered part of the symbol.

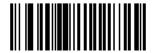

NO PREAMBLE (<DATA>)

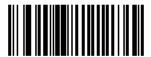

SYSTEM CHARACTER (<SYSTEM CHARACTER> <DATA>)

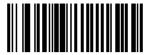

SYSTEM CHARACTER & COUNTRY CODE (< COUNTRY CODE> <SYSTEM CHARACTER> <DATA>)

#### **UPC-E Preamble**

Three options are given for lead-in characters for UPC-E symbols transmitted to the host device: transmit system character only, transmit system character and country code ("0" for USA), and no preamble transmitted. The lead-in characters are considered part of the symbol.

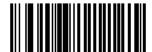

NO PREAMBLE (<DATA>)

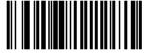

SYSTEM CHARACTER (<SYSTEM CHARACTER> <DATA>)

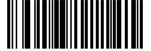

SYSTEM CHARACTER & COUNTRY CODE (< COUNTRY CODE> <SYSTEM CHARACTER> <DATA>)

#### Convert UPC-E to UPC-A

This parameter converts UPC-E (zero suppressed) decoded data to UPC-A format before transmission. After conversion, data follows UPC-A format and be affected by UPC-A programming selections (e.g., Preamble, Check Digit).

Scanning **DO NOT CONVERT UPC-E TO UPC-A** allows you to transmit UPC-E (zero suppressed) decoded data.

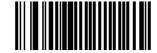

CONVERT UPC-E TO UPC-A (ENABLE)

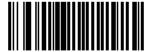

DO NOT CONVERT UPC-E TO UPC-A (DISABLE)

#### **EAN Zero Extend**

If this parameter is enabled, five leading zeros are added to decoded EAN-8 symbols to make them compatible in format to EAN-13 symbols.

Disabling this parameter returns EAN-8 symbols to their normal format.

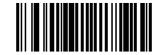

**ENABLE EAN ZERO EXTEND** 

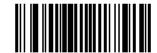

**DISABLE FAN ZERO EXTEND** 

# **EAN Zero Extend Code Type**

This parameter allows a decoded EAN-8 symbol that has been converted to EAN-13 to be transmitted with either an EAN-13 code type or an EAN-8 code type.

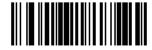

TYPE IS EAN-13 (Default)

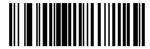

**TYPE IS EAN-8** 

#### **Enable/Disable Code 128**

To enable or disable Code 128, scan the appropriate bar code below.

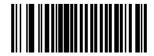

**ENABLE CODE 128** 

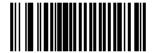

**DISABLE CODE 128** 

### **Enable/Disable UCC/EAN-128**

To enable or disable UCC/EAN-128, scan the appropriate bar code below.

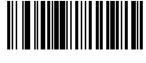

**ENABLE UCC/EAN-128** 

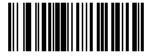

**DISABLE UCC/EAN-128** 

#### **Enable/Disable Code 39**

To enable or disable Code 39, scan the appropriate bar code below.

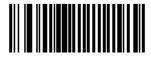

**ENABLE CODE 39** 

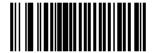

**DISABLE CODE 39** 

# Code 39 Check Digit Verification

When enabled, this parameter checks the integrity of a Code 39 symbol to ensure it complies with specified algorithms.

Only those code 39 symbols which include a modulo 43 check digit are decoded when this parameter is enabled.

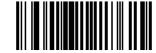

**ENABLE CODE 39 CHECK DIGIT** 

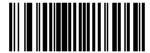

**DISABLE CODE 39 CHECK DIGIT** 

### **Transmit Code 39 Check Digit**

Scan this symbol if you want to transmit the check digit with the data.

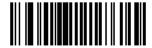

TRANSMIT CODE 39 CHECK DIGIT (ENABLE)

## Do Not Transmit Code 39 Check Digit

Scan this symbol if you want to transmit the data without the check digit.

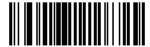

DO NOT TRANSMIT CODE 39 CHECK DIGIT (DISABLE)

#### **Enable/Disable Code 39 Full ASCII**

To enable or disable Code 39 Full ASCII, scan the appropriate bar code below.

When enabled, the ASCII character set assigns a code to letters, punctuation marks, numerals, and most control keystrokes on the keyboard.

The first 32 codes are non-printable and are assigned to keyboard control characters such as BACKSPACE and RETURN. The other 96 are called printable codes because all but SPACE and DELETE produce visible characters.

Code 39 Full ASCII interprets the bar code special character (\$ + % /) preceding a Code 39 character and assigns an ASCII character value to the pair. For example, when Code 39 Full ASCII is enabled and a +B is scanned, it is interpreted as b, %J as ?, and \$H emulates the keystroke BACKSPACE. Scanning ABC\$M outputs the keystroke equivalent of ABC ENTER.

The scanner does not autodiscriminate between Code 39 and Code 39 Full ASCII.

**ENABLE CODE 39 FULL ASCII** 

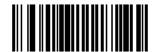

DISABLE CODE 39 FULL ASCII

### Code 39 Buffering (Scan & Store)

When you select the scan and store option, all Code 39 symbols having a leading space as a first character are temporarily buffered in the unit to be transmitted later. The leading space is not buffered

Decode of a valid Code 39 symbol with no leading space causes transmission in sequence of all buffered data in a first-in first-out format, plus transmission of the "triggering" symbol. See the following pages for further details.

When the scan and transmit option is selected, decoded Code 39 symbols without leading spaces are transmitted without being stored in the buffer.

Scan and Store affects Code 39 decodes only. If you select scan and store, we recommend that you configure the scanner to decode Code 39 symbology only.

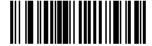

BUFFER CODE 39 (ENABLE)

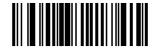

DO NOT BUFFER CODE 39 (DISABLE)

While there is data in the transmission buffer, deleting Code 39 buffering capability via the parameter menu is not allowed. The buffer holds 200 bytes of information.

To allow disabling of Code 39 buffering, first force the buffer transmission (see *Transmit Buffer*) or clear the buffer. Both the **CLEAR BUFFER** and **TRANSMIT BUFFER** bar codes are length 1. *Be sure Code 39 length is set to include length 1.* 

#### **Buffer Data**

To buffer data, Code 39 buffering must be enabled, and a symbol must be read with a space immediately following the start pattern.

- ♦ Unless symbol overflows the transmission buffer, the unit gives a lo/hi beep to indicate successful decode and buffering. See *Overfilling Transmission Buffer*.
- Unit adds the message, excluding the leading space to the transmission buffer.
- No transmission occurs.

#### Clear Transmission Buffer

To clear the transmission buffer, read a symbol which contains only a start character, a dash (minus), and a stop character.

- Unit issues a short hi/lo/hi beep to signal that the transmission buffer has been erased, and no transmission has occurred.
- ♦ Unit erases the transmission buffer
- No transmission occurs.

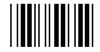

**CLEAR BUFFER** 

#### Transmit Buffer

To transmit the buffer, read a symbol containing either the first or second condition:

- 1. Only a start character, a plus (+), and a stop character.
  - The unit signals that the transmission buffer has been sent (a lo/hi beep).
  - Unit sends the buffer.
  - Unit clears the buffer.

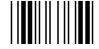

TRANSMIT BUFFFR

- 2. A Code 39 bar code with leading character other than a space.
  - The unit signals a good decode and buffering of that decode has occurred by giving a hi/lo beep.
  - Unit transmits the buffer.
  - Unit signals that the buffer has been transmitted with a lo/hi beep.

### **Overfilling Transmission Buffer**

If the symbol just read results in an overflow of the transmission buffer:

- ♦ Unit indicates that the symbol has been rejected by issuing three long, high beeps.
  - No transmission occurs. Data in buffer is not affected.

### Attempt to Transmit an Empty Buffer

If the symbol just read was the transmit buffer symbol and the Code 39 buffer is empty:

- ♦ A short lo/hi/lo beep signals that the buffer is empty.
- ♦ No transmission occurs.
- ♦ The buffer remains empty.

### **Enable/Disable Code 93**

To enable or disable Code 93, scan the appropriate bar code below.

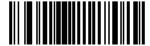

**ENABLE CODE 93** 

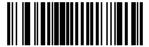

**DISABLE CODE 93** 

### Enable/Disable Interleaved 2 of 5

To enable or disable Interleaved 2 of 5, scan the appropriate bar code below.

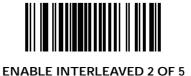

DISABLE INTERLEAVED 2 OF 5

### Set Lengths for Interleaved 2 of 5

Lengths for I 2 of 5 may be set for any length, one or two discrete lengths, or lengths within a specific range. The length of a code refers to the number of characters (i.e., human readable characters) the code contains, and includes check digits.

One Discrete Length - This option allows you to decode only those codes containing a selected length. For example, if you select I 2 of 5 One Discrete Length, then scan 1, 4, the only I 2 of 5 symbols decoded are those containing 14 characters. Numeric bar codes begin on page 4-57. If you make an error or wish to change your selection, scan CANCEL on page 4-59.

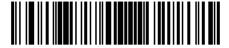

I 2 of 5 - ONE DISCRETE LENGTH

**Two Discrete Lengths** - This option allows you to decode only those codes containing two selected lengths. For example, if you select **I 2 of 5 Two Discrete Lengths**, then scan **0**, **2**, **1**, **4**, the only I 2 of 5 symbols decoded are those containing 2 or 14 characters. Numeric bar codes begin on page 4-57. If you make an error or wish to change your selection, scan **CANCEL** on page 4-59.

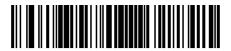

I 2 of 5 - TWO DISCRETE LENGTHS

### Convert I 2 of 5 to EAN-13

This parameter converts a 14 character I 2 of 5 code into EAN-13, and transmits to the host as EAN-13. In order to accomplish this, the I 2 of 5 code must be enabled, one length must be set to 14, and the code must have a leading zero and a valid EAN-13 check digit.

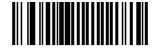

CONVERT I 2 of 5 to EAN-13 (ENABLE)

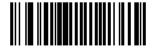

DO NOT CONVERT I 2 of 5 to EAN-13 (DISABLE)

#### Enable/Disable Discrete 2 of 5

To enable or disable Discrete 2 of 5, scan the appropriate bar code below.

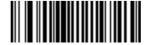

**ENABLE DISCRETE 2 OF 5** 

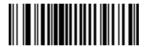

**DISABLE DISCRETE 2 OF 5** 

### Set Lengths for Discrete 2 of 5

Lengths for D 2 of 5 may be set for any length, one or two discrete lengths, or lengths within a specific range. The length of a code refers to the number of characters (i.e., human readable characters) the code contains, and includes check digits.

**One Discrete Length** - This option allows you to decode only those codes containing a selected length. For example, if you select **D 2 of 5 One Discrete Length**, then scan **1**, **4**, the only D 2 of 5 symbols decoded are those containing 14 characters. Numeric bar codes begin on page 4-57. If you make an error or wish to change your selection, scan **CANCEL** on page 4-59.

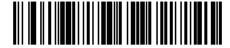

D 2 of 5 - ONE DISCRETE LENGTH

**Two Discrete Lengths** - This option allows you to decode only those codes containing two selected lengths. For example, if you select **D 2 of 5 Two Discrete Lengths**, then scan **0**, **2**, **1**, **4**, the only D 2 of 5 symbols decoded are those containing 2 or 14 characters. Numeric bar codes begin on page 4-57. If you make an error or wish to change your selection, scan **CANCEL** on page 4-59.

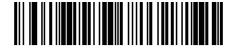

D 2 of 5 - TWO DISCRETE LENGTHS

### **Enable/Disable Codabar**

To enable or disable Codabar, scan the appropriate bar code below.

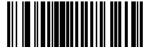

**ENABLE CODABAR** 

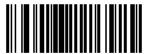

**DISABLE CODABAR** 

### **CLSI Editing**

When enabled, this parameter strips the start and stop characters and inserts a space after the first, fifth, and tenth characters of a 14-character Codabar symbol.

Note: Symbol length does not include start and stop characters.

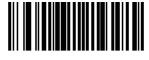

**ENABLE CLSI EDITING** 

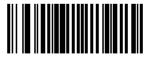

**DISABLE CLSI EDITING** 

# **NOTIS** Editing

When enabled, this parameter strips the start and stop characters from decoded Codabar symbol.

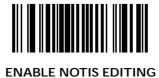

DISABLE NOTIS EDITING

# **Enable/Disable MSI Plessey**

To enable or disable MSI Plessey, scan the appropriate bar code below.

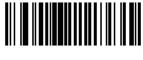

**ENABLE MSI PLESSEY** 

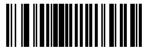

**DISABLE MSI PLESSEY** 

## **MSI Plessey Check Digits**

These check digits, at the end of the bar code verify the integrity of the data. At least one check digit is always required. Check digits are not automatically transmitted with the data.

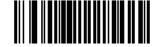

**ONE MSI Plessey CHECK DIGIT** 

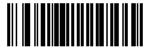

TWO MSI Plessey CHECK DIGIT

### Transmit MSI Plessey Check Digit

Scan this symbol if you want to transmit the check digit with the data.

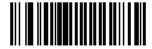

TRANSMIT MSI Plessey CHECK DIGIT (ENABLE)

## Do Not Transmit MSI Plessey Check Digit

Scan this symbol if you want to transmit the data without the check digit.

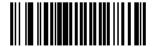

DO NOTTRANSMIT MSI Plessey CHECK DIGIT (DISABLE)

# MSI Plessey Check Digit Algorithm

When the two MSI Plessey check digits option is selected, an additional verification is required to ensure integrity. Either of the two following algorithms may be selected.

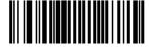

MOD 11/MOD 10

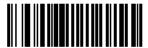

MOD 10/MOD 10

#### Transmit Code ID Character

A code ID character identifies the code type of a scanned bar code. This may be useful when the scanner is decoding more than one code type. In addition to any single character prefix already selected, the code ID character is inserted between the prefix and the decoded symbol.

The user may select no code ID character, a Symbol Code ID character, or an AIM Code ID character. The Symbol Code ID characters are listed below.

A = UPC-A, UPC-E, EAN-8, EAN-13

B = Code 39

C = Codabar

D = Code 128

E = Code 93

F = Interleaved 2 of 5

G = Discrete 2 of 5, or Discrete 2 of 5 IATA

J = MSI Plessey

K = UCC/EAN-128

L = Bookland EAN

### **Transmit Code ID Character**

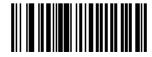

SYMBOL CODE ID CHARACTER

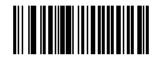

AIM CODE ID CHARACTER

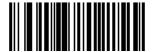

NONE

### **Prefix/Suffix Values**

A prefix/suffix may be appended to scan data for use in data editing. These values are set by scanning a four-digit number (i.e. four bar codes) that corresponds to key codes for various terminals. See Table A-1 on page A-1 for conversion information. Numeric bar codes begin on page 4-57. If you make an error or wish to change your selection, scan **CANCEL** on page 4-59.

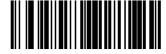

**SCAN PREFIX** 

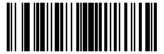

**SCAN SUFFIX** 

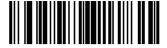

**SCAN SUFFIX 2** 

### Scan Data Transmission Format

Use this parameter to change the format of the scanned data.

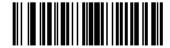

**DATA AS IS** 

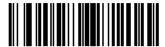

<DATA><SUFFIX 1>

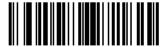

<DATA> <SUFFIX 2>

## Scan Data Transmission Format (cont'd)

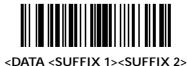

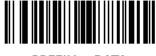

<PREFIX> <DATA>

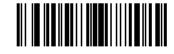

<PREFIX><DATA><SUFFIX 1>

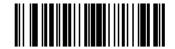

<PREFIX><DATA><SUFFIX 2>

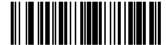

<PREFIX><DATA><SUFFIX 1><SUFFIX 2>

### **Host Interfaces**

Use these bar codes to select your host interface.

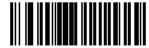

IBM PC/AT IBM PS/2-50, 55SX, 60, 70, 80 (Default)

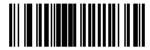

IBM PS/2-30

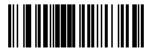

IBM PC/XT

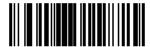

**NCR 7052** 

# **National Keyboard Types**

Use these bar codes to select the appropriate national keyboard type.

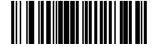

North American (Default)

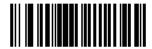

French

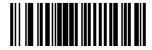

German

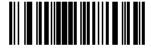

French International

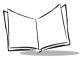

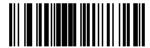

Spanish

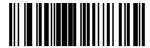

Italian

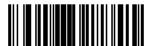

Swedish

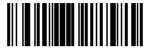

**British** 

## **Fast Transmit**

Older systems may require a slower transmission method. If your system still needs additional time to process keyboard dat after setting an Intercharacter Delay, scan the DISABLE FAST TRANSMIT bar code.

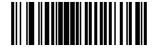

**ENABLE FAST TRANSMIT** 

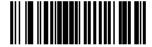

**DISABLE FAST TRANSMIT (Default)** 

# Intercharacter Delay

Select the intercharacter delay option matching host requirements. The intercharacter delay gives the host system time to service its receiver and perform other tasks between characters. The delay period can range from no delay to 99 msec in 1-msec increments. After scanning the bar code below, scan two bar codes beginning on page 4-57 to set the desired time-out. If you make an error or wish to change your selection, scan **CANCEL** on page 4-59.

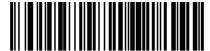

INTERCHARACTER DELAY

## **Numeric Bar Codes**

For parameters requiring specific numeric values, scan the appropriately numbered bar code(s).

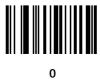

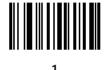

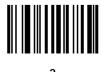

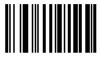

# Numeric Bar Codes (cont'd)

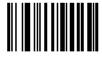

4

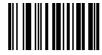

5

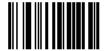

6

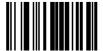

7

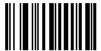

8

# Numeric Bar Codes (cont'd)

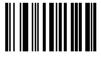

9

### Cancel

If you make an error or wish to change your selection, scan the bar code below.

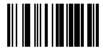

CANCEL

## **Keyboard Maps**

The keyboard maps on the following pages are provided for prefix/suffix keystroke parameters, and are used only with scanners that support data formatting. To program the prefix/suffix values, see the bar codes on page 4-49.

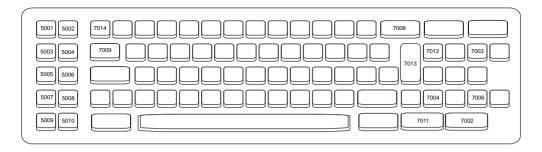

Figure 4-1. IBM PC/XT Keyboard

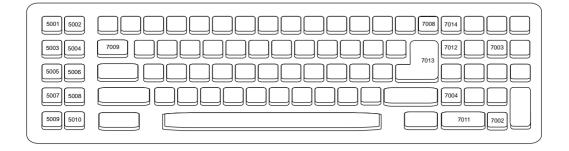

Figure 4-2. IBM PC/AT Keyboard

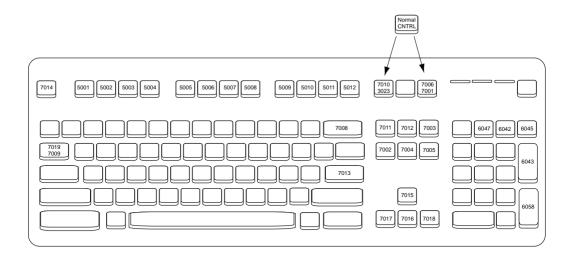

Figure 4-3. IBM PS2 Keyboard

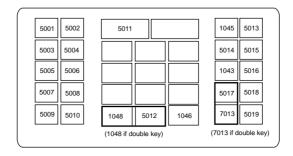

Figure 4-4. NCR 7052 32-Key Keyboard

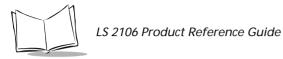

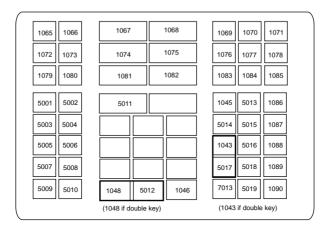

Figure 4-5. NCR 7052 58-Key Keyboard

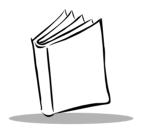

# Appendix A ASCII Character Set

Table A-1. ASCII Character Set

| ASCII Value | Full ASCII<br>Code 39<br>Encode Char. | Keystroke |
|-------------|---------------------------------------|-----------|
| 1000        | %U                                    | CTRL 2    |
| 1001        | \$A                                   | CTRL A    |
| 1002        | \$B                                   | CTRL B    |
| 1003        | \$C                                   | CTRL C    |
| 1004        | \$D                                   | CTRL D    |
| 1005        | \$E                                   | CTRL E    |
| 1006        | \$F                                   | CTRL F    |
| 1007        | \$G                                   | CTRL G    |
| 1008        | \$H                                   | CTRL H    |
| 1009        | \$I                                   | CTRL I    |
| 1010        | \$J                                   | CTRL J    |
| 1011        | \$K                                   | CTRL K    |
| 1012        | \$L                                   | CTRL L    |
| 1013        | \$M                                   | CTRL M    |

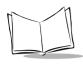

Table A-1. ASCII Character Set (Continued)

| 1014 | \$N   | CTRL N |
|------|-------|--------|
| 1015 | \$O   | CTRL O |
| 1016 | \$P   | CTRL P |
| 1017 | \$Q   | CTRL Q |
| 1018 | \$R   | CTRL R |
| 1019 | \$S   | CTRL S |
| 1020 | \$T   | CTRL T |
| 1021 | \$U   | CTRL U |
| 1022 | \$V   | CTRL V |
| 1023 | \$W   | CTRL W |
| 1024 | \$X   | CTRL X |
| 1025 | \$Y   | CTRL Y |
| 1026 | \$Z   | CTRL Z |
| 1027 | %A    | CTRL [ |
| 1028 | %B    | CTRL\  |
| 1029 | %C    | CTRL ] |
| 1030 | %D    | CTRL 6 |
| 1031 | %E    | CTRL - |
| 1032 | Space | Space  |
| 1033 | /A    | !      |
| 1034 | /B    | 6      |
| 1035 | /C    | #      |
| 1036 | /D    | Е      |
| 1037 | /E    | %      |
| 1038 | /F    | &      |
| 1039 | /G    | 6      |
| 1040 | /H    | (      |
|      |       |        |

Table A-1. ASCII Character Set (Continued)

| 1041 | /I | ) |
|------|----|---|
| 1042 | /J | * |
| 1043 | /K | + |
| 1044 | /L | , |
| 1045 | -  | - |
| 1046 |    |   |
| 1047 | /  | / |
| 1048 | 0  | 0 |
| 1047 | 1  | 1 |
| 1050 | 2  | 2 |
| 1051 | 3  | 3 |
| 1052 | 4  | 4 |
| 1053 | 5  | 5 |
| 1054 | 6  | 6 |
| 1055 | 7  | 7 |
| 1056 | 8  | 8 |
| 1057 | 9  | 9 |
| 1058 | /Z | : |
| 1059 | %F | ; |
| 1060 | %G | < |
| 1061 | %Н | = |
| 1062 | %I | > |
| 1063 | %J | ? |
| 1064 | %V | @ |
| 1065 | A  | A |
| 1066 | В  | В |
| 1067 | С  | С |
|      |    |   |

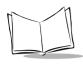

Table A-1. ASCII Character Set (Continued)

| 1068 | D  | D |
|------|----|---|
| 1069 | Е  | Е |
| 1070 | F  | F |
| 1071 | G  | G |
| 1072 | Н  | Н |
| 1073 | I  | I |
| 1074 | J  | J |
| 1075 | K  | K |
| 1076 | L  | L |
| 1077 | M  | M |
| 1078 | N  | N |
| 1079 | О  | О |
| 1080 | P  | P |
| 1081 | Q  | Q |
| 1082 | R  | R |
| 1083 | S  | S |
| 1084 | T  | T |
| 1085 | U  | U |
| 1086 | V  | V |
| 1087 | W  | W |
| 1088 | X  | X |
| 1089 | Y  | Y |
| 1090 | Z  | Z |
| 1091 | %K | [ |
| 1092 | %L | \ |
| 1093 | %M | ] |
| 1094 | %N | ^ |
|      | •  | • |

Table A-1. ASCII Character Set (Continued)

| 1095 | %O | _ |
|------|----|---|
| 1096 | %W |   |
| 1097 | +A | a |
| 1098 | +B | b |
| 1099 | +C | С |
| 1100 | +D | d |
| 1101 | +E | e |
| 1102 | +F | f |
| 1103 | +G | g |
| 1104 | +H | h |
| 1105 | +I | i |
| 1106 | +J | j |
| 1107 | +K | k |
| 1108 | +L | 1 |
| 1109 | +M | m |
| 1110 | +N | n |
| 1111 | +O | О |
| 1112 | +P | p |
| 1113 | +Q | q |
| 1114 | +R | r |
| 1115 | +S | s |
| 1116 | +T | t |
| 1117 | +U | u |
| 1118 | +V | v |
| 1119 | +W | w |
| 1120 | +X | x |
| 1121 | +Y | y |

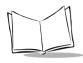

Table A-1. ASCII Character Set (Continued)

| 1122     | +Z        | z         |
|----------|-----------|-----------|
| 1123     | %P        | {         |
| 1124     | %Q        |           |
| 1125     | %R        | }         |
| 1126     | %S        | ~         |
| 1127     |           | Undefined |
| 1128     |           |           |
| ALT Keys | Keystroke |           |
| 2064     | ALT 2     | •         |
| 2065     | ALT A     |           |
| 2066     | ALT B     |           |
| 2067     | ALT C     |           |
| 2068     | ALT D     |           |
| 2069     | ALT E     |           |
| 2070     | ALT F     |           |
| 2071     | ALT G     |           |
| 2072     | ALT H     |           |
| 2073     | ALT I     |           |
| 2074     | ALT J     |           |
| 2075     | ALT K     |           |
| 2076     | ALT L     |           |
| 2077     | ALT M     |           |
| 2078     | ALT N     |           |
| 2079     | ALT O     |           |
| 2080     | ALT P     |           |
| 2081     | ALT Q     |           |
| 2082     | ALT R     |           |
|          |           |           |

Table A-1. ASCII Character Set (Continued)

| 2083                                                                         | ALT S                                                               |
|------------------------------------------------------------------------------|---------------------------------------------------------------------|
| 2084                                                                         | ALT T                                                               |
| 2085                                                                         | ALT U                                                               |
| 2086                                                                         | ALT V                                                               |
| 2087                                                                         | ALT W                                                               |
| 2088                                                                         | ALT X                                                               |
| 2089                                                                         | ALT Y                                                               |
| 2090                                                                         | ALT Z                                                               |
| 2091                                                                         | ALT [                                                               |
| 2092                                                                         | ALT \                                                               |
| 2093                                                                         | ALT ]                                                               |
| 2094                                                                         | ALT 6                                                               |
| 2095                                                                         | ALT -                                                               |
| Misc. Key                                                                    | Keystroke                                                           |
| 1                                                                            |                                                                     |
| 3001                                                                         | PA 1                                                                |
| 3001                                                                         | PA 1<br>PA 2                                                        |
|                                                                              |                                                                     |
| 3002                                                                         | PA 2                                                                |
| 3002<br>3003                                                                 | PA 2<br>CMD 1                                                       |
| 3002<br>3003<br>3004                                                         | PA 2<br>CMD 1<br>CMD 2                                              |
| 3002<br>3003<br>3004<br>3005                                                 | PA 2 CMD 1 CMD 2 CMD 3                                              |
| 3002<br>3003<br>3004<br>3005<br>3006                                         | PA 2 CMD 1 CMD 2 CMD 3 CMD 4                                        |
| 3002<br>3003<br>3004<br>3005<br>3006<br>3007                                 | PA 2  CMD 1  CMD 2  CMD 3  CMD 4  CMD 5                             |
| 3002<br>3003<br>3004<br>3005<br>3006<br>3007<br>3008                         | PA 2 CMD 1 CMD 2 CMD 3 CMD 4 CMD 5 CMD 6                            |
| 3002<br>3003<br>3004<br>3005<br>3006<br>3007<br>3008<br>3009                 | PA 2  CMD 1  CMD 2  CMD 3  CMD 4  CMD 5  CMD 6  CMD 7               |
| 3002<br>3003<br>3004<br>3005<br>3006<br>3007<br>3008<br>3009<br>3010         | PA 2  CMD 1  CMD 2  CMD 3  CMD 4  CMD 5  CMD 6  CMD 7  CMD 8        |
| 3002<br>3003<br>3004<br>3005<br>3006<br>3007<br>3008<br>3009<br>3010<br>3011 | PA 2  CMD 1  CMD 2  CMD 3  CMD 4  CMD 5  CMD 6  CMD 7  CMD 8  CMD 9 |

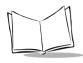

Table A-1. ASCII Character Set (Continued)

| 3014    | £                                     |
|---------|---------------------------------------|
| 3015    | ¤                                     |
| 3016    | ٦                                     |
| 3017    | 0                                     |
| 3018    | 1/2                                   |
| 3019    | 1                                     |
| 3020    | §                                     |
| 3021    |                                       |
| 3022    | 0/00                                  |
| PF Keys | Keystrokes                            |
| 4001    | PF 1                                  |
| 4002    | PF 2                                  |
| 4003    | PF 3                                  |
| 4004    | PF 4                                  |
| 4005    | PF 5                                  |
| 4006    | PF 6                                  |
| 4007    | PF 7                                  |
| 4008    | PF 8                                  |
| 4009    | PF 9                                  |
| 4010    | PF 10                                 |
| 4011    | PF 11                                 |
| 4012    | PF 12                                 |
| 4013    | PF 13                                 |
| 4014    | PF 14                                 |
| 4015    | PF 15                                 |
| 4016    | PF 16                                 |
| 4017    | PF 17                                 |
|         | · · · · · · · · · · · · · · · · · · · |

Table A-1. ASCII Character Set (Continued)

| 4018   | PF 18     |
|--------|-----------|
| 4019   | PF 19     |
| 4020   | PF 20     |
| 4021   | PF 21     |
| 4022   | PF 22     |
| 4023   | PF 23     |
| 4024   | PF 24     |
| F Keys | Keystroke |
| 5001   | F1        |
| 5002   | F2        |
| 5003   | F3        |
| 5004   | F4        |
| 5005   | F5        |
| 5006   | F6        |
| 5007   | F7        |
| 5008   | F8        |
| 5009   | F9        |
| 5010   | F10       |
| 5011   | F11       |
| 5012   | F12       |
| 5013   | F13       |
| 5014   | F14       |
| 5015   | F15       |
| 5016   | F16       |
| 5017   | F17       |
| 5018   | F18       |
| 5019   | F19       |

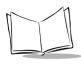

Table A-1. ASCII Character Set (Continued)

|                   | •         |
|-------------------|-----------|
| 5020              | F20       |
| 5021              | F21       |
| 5022              | F22       |
| 5023              | F23       |
| 5024              | F24       |
| 5025              | F25       |
| 5026              | F26       |
| 5027              | F27       |
| 5028              | F28       |
| 5029              | F29       |
| 5030              | F30       |
| 5031              | F31       |
| 5032              | F32       |
| 5033              | F33       |
| 5034              | F34       |
| 5035              | F35       |
| 5036              | F36       |
| 5037              | F37       |
| 5038              | F38       |
| 5039              | F39       |
| 5040              | F40       |
|                   |           |
| Numeric<br>Keypad | Keystroke |
| 6042              | *         |
| 6043              | +         |
| 6044              | undefined |
| 6045              | -         |
|                   |           |

Table A-1. ASCII Character Set (Continued)

| 6046                                                                                     |                                                                                          |
|------------------------------------------------------------------------------------------|------------------------------------------------------------------------------------------|
| 6047                                                                                     | /                                                                                        |
| 6048                                                                                     | 0                                                                                        |
| 6049                                                                                     | 1                                                                                        |
| 6050                                                                                     | 2                                                                                        |
| 6051                                                                                     | 3                                                                                        |
| 6052                                                                                     | 4                                                                                        |
| 6053                                                                                     | 5                                                                                        |
| 6054                                                                                     | 6                                                                                        |
| 6055                                                                                     | 7                                                                                        |
| 6056                                                                                     | 8                                                                                        |
| 6057                                                                                     | 9                                                                                        |
| 6058                                                                                     | Enter                                                                                    |
|                                                                                          |                                                                                          |
| 6059                                                                                     | Num Lock                                                                                 |
|                                                                                          |                                                                                          |
| 6059                                                                                     | Num Lock                                                                                 |
| 6059<br>6060<br><b>Extended</b>                                                          | Num Lock<br>00                                                                           |
| 6059<br>6060<br>Extended<br>Keypad                                                       | Num Lock 00 Keystroke                                                                    |
| 6059<br>6060<br>Extended<br>Keypad<br>7001                                               | Num Lock 00 Keystroke Break                                                              |
| 6059<br>6060<br>Extended<br>Keypad<br>7001<br>7002                                       | Num Lock 00 Keystroke Break Delete                                                       |
| 6059<br>6060<br>Extended<br>Keypad<br>7001<br>7002<br>7003                               | Num Lock 00  Keystroke  Break Delete Pg Up                                               |
| 6059<br>6060<br>Extended<br>Keypad<br>7001<br>7002<br>7003<br>7004                       | Num Lock 00  Keystroke  Break Delete Pg Up End                                           |
| 6059<br>6060<br><b>Extended</b><br><b>Keypad</b><br>7001<br>7002<br>7003<br>7004<br>7005 | Num Lock  00  Keystroke  Break  Delete  Pg Up  End  Pg Dn                                |
| 6059 6060 Extended Keypad 7001 7002 7003 7004 7005 7006                                  | Num Lock  00  Keystroke  Break  Delete  Pg Up  End  Pg Dn  Pause                         |
| 6059 6060 Extended Keypad 7001 7002 7003 7004 7005 7006 7007                             | Num Lock  00  Keystroke  Break  Delete  Pg Up  End  Pg Dn  Pause  Scroll Lock            |
| 6059 6060 Extended Keypad 7001 7002 7003 7004 7005 7006 7007                             | Num Lock  00  Keystroke  Break  Delete  Pg Up  End  Pg Dn  Pause  Scroll Lock  Backspace |

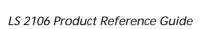

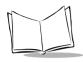

Table A-1. ASCII Character Set (Continued)

| 7012 | Home        |
|------|-------------|
| 7013 | Enter       |
| 7014 | Escape      |
| 7015 | Up Arrow    |
| 7016 | Dn Arrow    |
| 7017 | Left Arrow  |
| 7018 | Right Arrow |
| 7019 | Back Tab    |

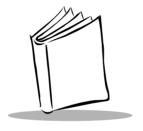

# Glossary

**Aperture** The opening in an optical system defined by a lens or baffle that

establishes the field of view.

ASCII American Standard Code for Information Interchange. A 7 bit-plus-

parity code representing 128 letters, numerals, punctuation marks, and control characters. It is a standard data transmission code in the

U.S.

**Autodiscrimination** The ability of an interface controller to determine the code type of a

scanned bar code. After this determination is made, the information

content can be decoded.

**Bar** The dark element in a printed bar code symbol.

Bar Code Density The number of characters represented per unit of measurement

(e.g., characters per inch).

**Bar Height** The dimension of a bar measured perpendicular to the bar width.

**Bar Width** Thickness of a bar measured from the edge closest to the symbol start

character to the trailing edge of the same bar.

**Baud Rate** A measure of the data flow or number of signaling events occurring

per second. When one bit is the standard "event," this is a measure of

bits per second (bps). For example, a baud rate of 50 means

transmission of 50 bits of data per second.

Bit Binary digit. One bit is the basic unit of binary information. Generally,

eight consecutive bits compose one byte of data. The pattern of 0 and

1 values within the byte determines its meaning.

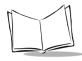

#### LS 2106 Product Reference Guide

Byte On an addressable boundary, eight adjacent binary digits (0 and 1)

combined in a pattern to represent a specific character or numeric value. Bits are numbered from the right, 0 through 7, with bit 0 the low-order bit. One byte in memory can be used to store one ASCII

character.

CDRH Center for Devices and Radiological Health. A federal agency

responsible for regulating laser product safety. This agency specifies various laser operation classes based on power output during

operation.

**CDRH Class 1** This is the lowest power CDRH laser classification. This class is

considered intrinsically safe, even if all laser output were directed into the eye's pupil. There are no special operating procedures for this

class.

**CDRH Class 2** No additional software mechanisms are needed to conform to this

limit. Laser operation in this class poses no danger for unintentional

direct human exposure.

**Character** A pattern of bars and spaces which either directly represents data or

indicates a control function, such as a number, letter, punctuation

mark, or communications control contained in a message.

**Character Set** Those characters available for encodation in a particular bar code

symbology.

Check Digit A digit used to verify a correct symbol decode. The scanner inserts the

decoded data into an arithmetic formula and checks that the resulting number matches the encoded check digit. Check digits are required for UPC but are optional for other symbologies. Using check digits decreases the chance of substitution errors when a symbol is decoded.

**Codabar** A discrete self-checking code with a character set consisting of digits

0 to 9 and six additional characters: (-\$:/,+).

**Code 128** A high density symbology which allows the controller to encode all

128 ASCII characters without adding extra symbol elements.

Code 3 of 9 (Code 39) A versatile and widely used alphanumeric bar code symbology with

a set of 43 character types, including all uppercase letters, numerals from 0 to 9, and 7 special characters (-  $\cdot$  / + % \$ and space). The code name is derived from the fact that 3 of 9 elements representing a

character are wide, while the remaining 6 are narrow.

Code 93 An industrial symbology compatible with Code 39 but offering a full

character ASCII set and a higher coding density than Code 39.

**Code Length** Number of data characters in a bar code between the start and stop

characters, not including those characters.

**Continuous Code** A bar code or symbol in which all spaces within the symbol are parts

of characters. There are no intercharacter gaps in a continuous code.

The absence of gaps allows for greater information density.

**Dead Zone** An area within a scanner's field of view, in which specular reflection

may prevent a successful decode.

**Decode** To recognize a bar code symbology (e.g., UPC/EAN) and then

analyze the content of the specific bar code scanned.

**Decode Algorithm** A decoding scheme that converts pulse widths into data

representation of the letters or numbers encoded within a bar code

svmbol.

**Depth of Field** The range between minimum and maximum distances at which a

scanner can read a symbol with a certain minimum element width.

**Discrete Code** A bar code or symbol in which the spaces between characters

(intercharacter gaps) are not part of the code.

**Discrete 2 of 5** A binary bar code symbology representing each character by a group

of five bars, two of which are wide. The location of wide bars in the

group determines which character is encoded: spaces are

insignificant. Only numeric characters (0 to 9) and START/STOP

characters may be encoded.

**EAN** European Article Number. This European/International version of

the UPC provides its own coding format and symbology standards. Element dimensions are specified metrically. EAN is used primarily

in retail.

**Element** Generic term for a bar or space.

**Encoded Area** Total linear dimension occupied by all characters of a code pattern,

including start/stop characters and data.

**Host Computer** A computer that serves other terminals in a network, providing such

services as computation, database access, supervisory programs, and

network control.

IEC International Electrotechnical Commission. This international agency

regulates laser safety by specifying various laser operation classes

based on power output during operation.

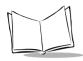

#### LS 2106 Product Reference Guide

**IEC (825) Class 1** This is the lowest power IEC laser classification. Conformity is

ensured through a software restriction of 120 seconds of laser operation within any 1000 second window and an automatic laser

shutdown if the scanner's oscillating mirror fails.

**Intercharacter Gap** The space between two adjacent bar code characters in a discrete

code.

Interleaved Bar Code A bar code in which characters are paired together, using bars to

represent the first character and the intervening spaces to represent

the second.

Interleaved 2 of 5 A binary bar code symbology representing character pairs in groups

of five bars and five interleaved spaces. Interleaving provides for greater information density. The location of wide elements (bar/spaces) within each group determines which characters are encoded. This continuous code type uses no intercharacter spaces. Only numeric (0 to 9) and START/STOP characters may be encoded.

LASER - Light Amplification by Stimulated Emission of Radiation The laser is an intense light source. Light from a laser is all the same frequency, unlike the output of an incandescent bulb. Laser light is typically coherent and has a high energy density.

Laser Diode A gallium-arsenide semiconductor type of laser connected to a power

source to generate a laser beam. This laser type is a compact source of

coherent light.

**LED Indicator** A semiconductor diode (LED - Light Emitting Diode) used as an

indicator, often in digital displays. The semiconductor uses applied voltage to produce light of a certain frequency determined by the

semiconductor's particular chemical composition.

**MIL** 1 mil = 1 thousandth of an inch.

Misread A condition which occurs when the data output of a reader or

interface controller does not agree with the data encoded within a bar

code symbol.

**Nominal** The exact (or ideal) intended value for a specified parameter.

Tolerances are specified as positive and negative deviations from this

value.

Nominal Size Standard size for a bar code symbol. Most UPC/EAN codes can be

used over a range of magnifications (e.g., from 0.80 to 2.00 of

nominal).

**Parameter** A variable that can have different values assigned to it.

#### Glossary-4

(Misdecode)

**Percent Decode** The average probability that a single scan of a bar code would result

in a successful decode. In a well-designed bar code scanning system,

that probability should approach near 100%.

**Print Contrast Signal** 

(PCS)

Measurement of the contrast (brightness difference) between the bars and spaces of a symbol. A minimum PCS value is needed for a bar code symbol to be scannable. PCS = (RL - RD) / RL, where RL is the reflectance factor of the background and RD the reflectance factor of

the dark bars.

**Programming Mode** The state in which a scanner is configured for parameter values. See

SCANNING MODE

Quiet Zone A clear space, containing no dark marks, which precedes the start

character of a bar code symbol and follows the stop character.

**Reflectance** Amount of light returned from an illuminated surface.

**Resolution** The narrowest element dimension which can be distinguished by a

particular reading device or printed with a particular device or

method.

Scan Area Area intended to contain a symbol.

Scanner An electronic device used to scan bar code symbols and produce a

digitized pattern that corresponds to the bars and spaces of the

symbol. Its three main components are:

1. Light source (laser or photoelectric cell) - illuminates a bar code.

2. Photodetector - registers the difference in reflected light (more light

reflected from spaces).

3. Signal conditioning circuit - transforms optical detector output into

a digitized bar pattern.

**Scanning Mode** The scanner is energized, programmed, and ready to read a bar code.

**Scanning Sequence** A method of programming or configuring parameters for a bar code

reading system by scanning bar code menus.

**Self-Checking Code** A symbology that uses a checking algorithm to detect encoding errors

within the characters of a bar code symbol.

**Space** The lighter element of a bar code formed by the background between

bars.

**Specular Reflection** The mirror-like reflection of light from a surface, which can "blind" a

scanner.

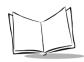

#### LS 2106 Product Reference Guide

Start/Stop Character A pattern of bars and spaces that provides the scanner with start and

stop reading instructions and scanning direction. The start and stop characters are normally to the left and right margins of a horizontal

code.

**Substrate** A foundation material on which a substance or image is placed.

**Symbol** A scannable unit that encodes data within the conventions of a certain

symbology, usually including start/stop characters, quiet zones, data

characters, and check characters.

**Symbol Aspect Ratio** The ratio of symbol height to symbol width.

**Symbol Height** The distance between the outside edges of the quiet zones of the first

row and the last row.

**Symbol Length** Length of symbol measured from the beginning of the quiet zone

(margin) adjacent to the start character to the end of the quiet zone

(margin) adjacent to a stop character.

**Symbology** The structural rules and conventions for representing data within a

particular bar code type (e.g. UPC/EAN, Code 39).

**Tolerance** Allowable deviation from the nominal bar or space width.

**UPC** Universal Product Code. A relatively complex numeric symbology.

Each character consists of two bars and two spaces, each of which can  $% \left\{ 1\right\} =\left\{ 1\right\} =\left\{ 1$ 

be any of four widths. The standard symbology for retail food

packages in the United States.

Visible Laser Diode

(VLD)

A solid state device which produces visible laser light. Laser light

emitted from the diode has a wavelength of 670 to 680 nanometers.

Free Manuals Download Website

http://myh66.com

http://usermanuals.us

http://www.somanuals.com

http://www.4manuals.cc

http://www.manual-lib.com

http://www.404manual.com

http://www.luxmanual.com

http://aubethermostatmanual.com

Golf course search by state

http://golfingnear.com

Email search by domain

http://emailbydomain.com

Auto manuals search

http://auto.somanuals.com

TV manuals search

http://tv.somanuals.com